## 概述

以下信息将帮助解决使用 Safari 浏览器 (.3 或以上版本)登陆 bet365 网站时遇到的问题。

Cookies 是一小段存储在您的电脑硬盘上的文本, 在下一次进入该网站的时候保留用户信息。当您 下次登陆我们网站时,Cookies 将帮我们识别您的身份。那么即使您不登陆您的帐户,您的选择 的语言和赔率模式等设置都会被保留。因此启用浏览器 Cookies 是很有必要的。

如果您在完成以下步骤后仍未解决问题, 或者希望我们客服人员协助您改变这些设置,请您登陆 我们 bet365 网站选择"联系我们",以查看与我们联系的信息。

或者,您可以电邮至[support-sch@customerservices365.com](mailto:support-sch@customerservices365.com)或致电 10-800-120-1383。

## 如何启用 **Cookies** 功能

1)打开快速拨号-Opera 的浏览器。

2)点击'工具',然后选择'首选项'。

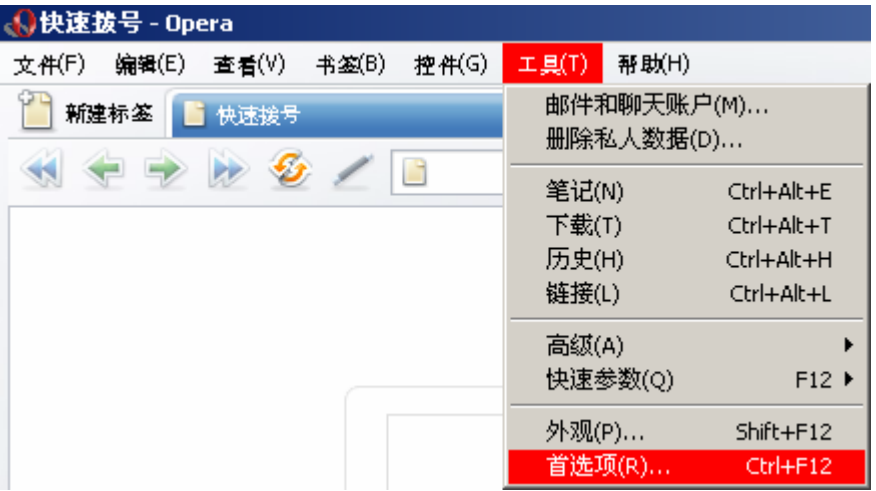

3)在'高级'标签下点击'Cookies'选项。确保选中'接受 Cookies'然后点击'确认'退出。

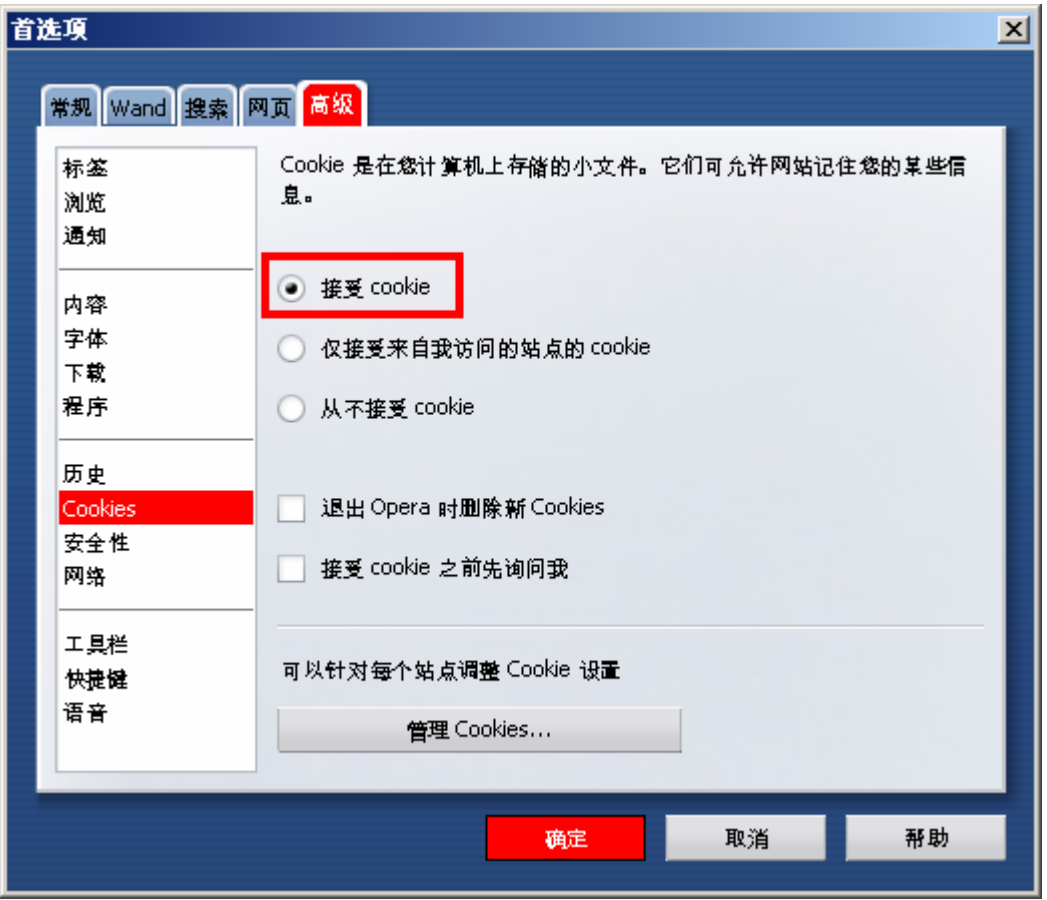

• 如果您的问题仍然存在,请与我们的客户服务部联系以获得帮助。联系我们的信息请参考此文 件的第一页。